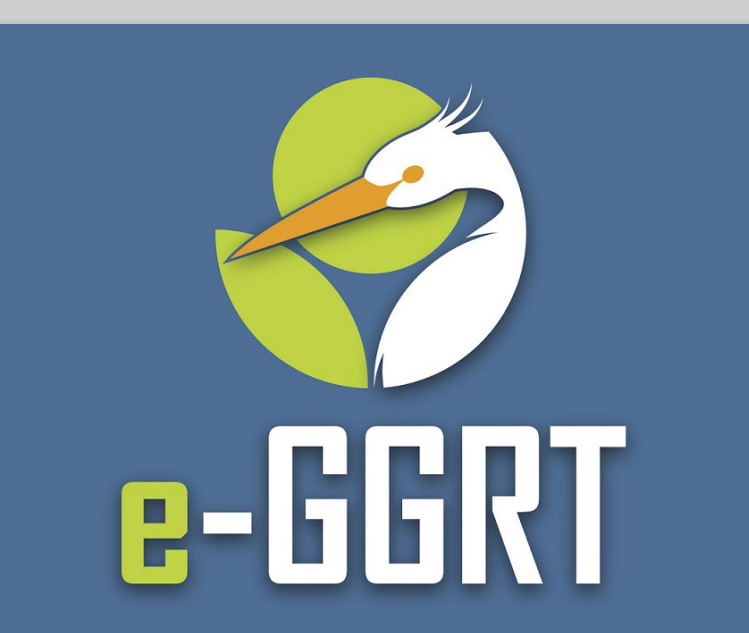

**Electronic Greenhouse Gas Reporting Tool** 

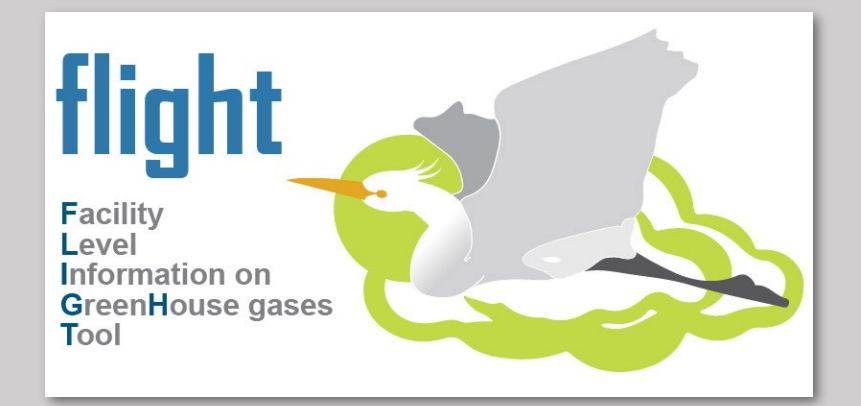

### *U.S. EPA Greenhouse Gas Reporting Program 2021 Data Release*

 Greenhouse Gas Reporting Program U.S. Environmental Protection Agency

Webinar *October 19, 2022 2:00pm EST* 

### **Three Audio Options:**

 (2) Use the WebEx "call-me" feature 1) Listen on Computer (3) Dial 1-415-655-0002 or 1-855-797-9485

Event number: 2435 746 7907

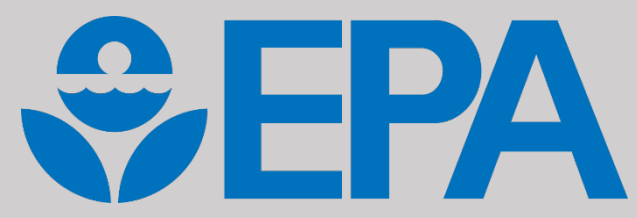

## Webinar Panels

### We will use two panels

- Participants, and Question & Answer (Q&A)
- • Use the arrow to expand or collapse the panels

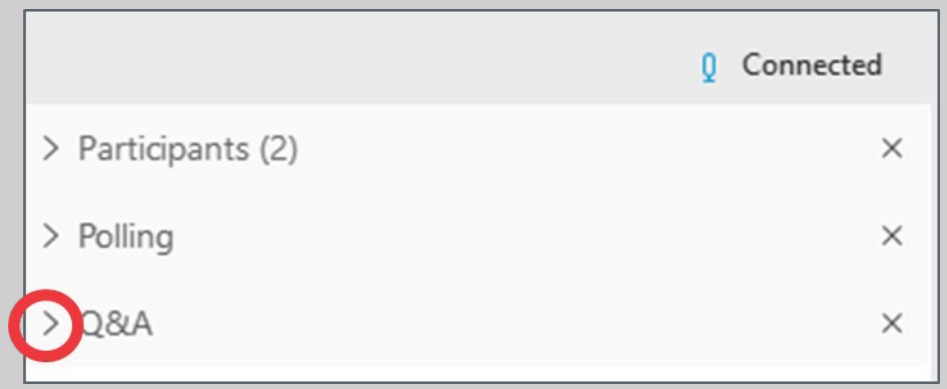

### Adding Panels

- • If some panels don't appear, select the desired panels in the lower right
- • Select More Options (…) for additional panels

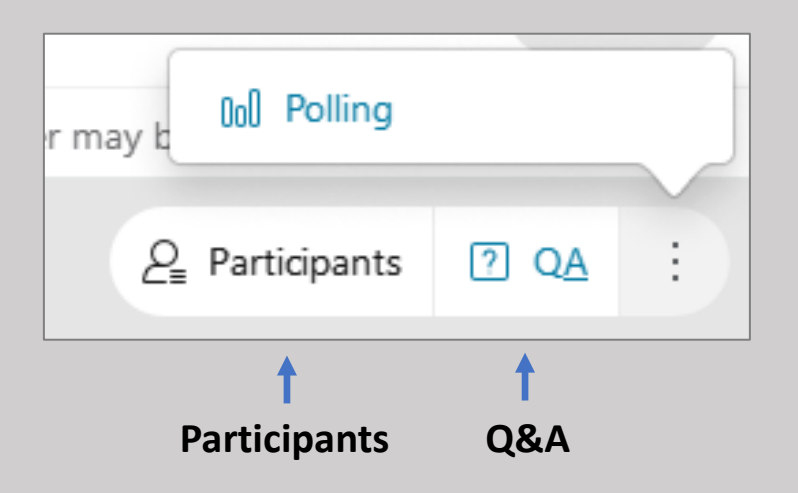

### Q&A

- Participants are muted
- Questions will be moderated at the end
- • To ask a question:
	- 1. Select "All Panelists" from the drop-down menu
	- 2. Enter your question in the Q&A box
	- 3. Hit "Send"
- • EPA will post webinar materials to the web in the coming weeks: <www.epa.gov/ghgreporting>

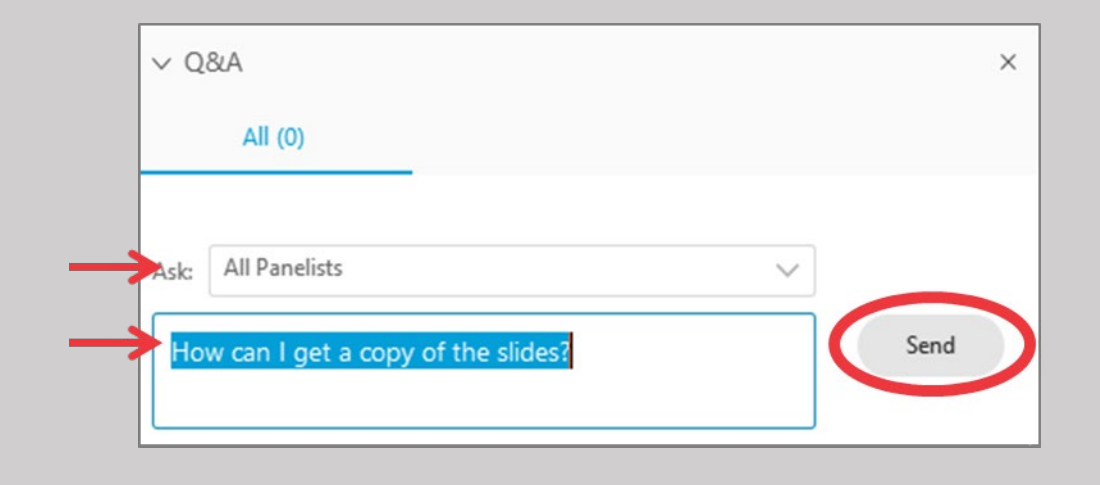

# **Outline**

- Options for viewing GreenHouse Gas Reporting Program (GHGRP) data
- Note on state-level data aggregation for some sectors
- Facility Level Information on GreenHouse gases Tool (FLIGHT) overview and demo
- GHGRP data highlights and resources
	- Data sets
	- Industrial profiles
- EPA Envirofacts
	- Greenhouse gas (GHG) search
	- GHG customized search (new customized query builder)
		- Downloadable files (too big for Envirofacts search)
- Interactive State/Tribal Fact Sheet
- Demographic Data features
- Help Resources

### EPA's GHGRP Data Highlights

**Best for: Data at a glance** 

**SEPA Station** Protection **Environmental Topics** 

Greenhouse Gas Reporting<br>Program (GHGRP) Home **GHGRP Data** 

Petroleum & Natural Gas

2017 Highlights

**Power Plants** 

Refineries

Chemical

Waste

Metals

Minerals

Pulp & Pape

**Miscellaneous Combusti** 

Underground Coal Mine

**Laws & Regulations** 

reporters,

emissions.

Greenhouse Gas Reporting Program (GHGRP)

For reporting year (RY) 2017, ove

reported to the greenhouse gas

reporting program. Among these

 $\bullet$  7,544 facilities in nine industry

totaled 2.91 billion metric tons

greenhouse gas emissions;

sectors reported direct

- Reported direct emissions

8,000 facilities and suppliers

About EPA

**GHGRP Reported Data** 

carbon dioxide equivalent (CO<sub>2</sub>e), about half of total U.S.

. 967 suppliers of fossil fuels and industrial gases reported; and

 $\bullet$  98 facilities reported injecting CO<sub>2</sub> underground.

**O** OVERVIEW

Search EPA.gov

**CONTACT US** 

SHARE  $\left(\begin{matrix} 0 \\ 1 \end{matrix}\right)$   $\left(\begin{matrix} 0 \\ 0 \end{matrix}\right)$   $\left(\begin{matrix} 0 \\ 0 \end{matrix}\right)$   $\left(\begin{matrix} 0 \\ 0 \end{matrix}\right)$ 

All greenhouse gas data

presented here reflect the

nformation reported to

EPA as of August 19, 2018.

data displayed are in units

reflect the global warming

potential (GWP) values

from Table A-1 EXIT

which is generally based o

the Intergovernmental

Change (IPCC)'s Fourth **Assessment Report (AR4** 

EXT | The GWPs if

Panel on Climate

of carbon dioxide equivalent (CO<sub>2</sub>e) and

The reported emissions exclude biogenic CO<sub>3</sub>, GHG

### **FLIGHT**

**Best for: Exploring data** 

### **EPA's Envirofacts**

**Best for: Querying and downloading data**

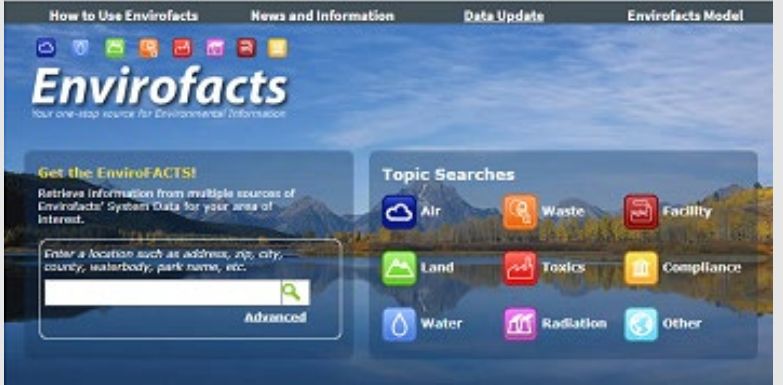

#### **Data Highlights Link:**

[www.epa.gov/ghgreporting/ghgrp-reported-data](http://www.epa.gov/ghgreporting/ghgrp-reported-data)

#### **FLIGHT Link:**

<https://ghgdata.epa.gov/ghgp/main.do>

### **Envirofacts GHG Link:**

[www3.epa.gov/enviro/facts/ghg/search.html](https://www3.epa.gov/enviro/facts/ghg/search.html)

### flight **Facility** Level Information on **GreenHouse gases** Tool

### **FIND and USE GHGRP DATA**

#### **Best for: Finding Our Data**

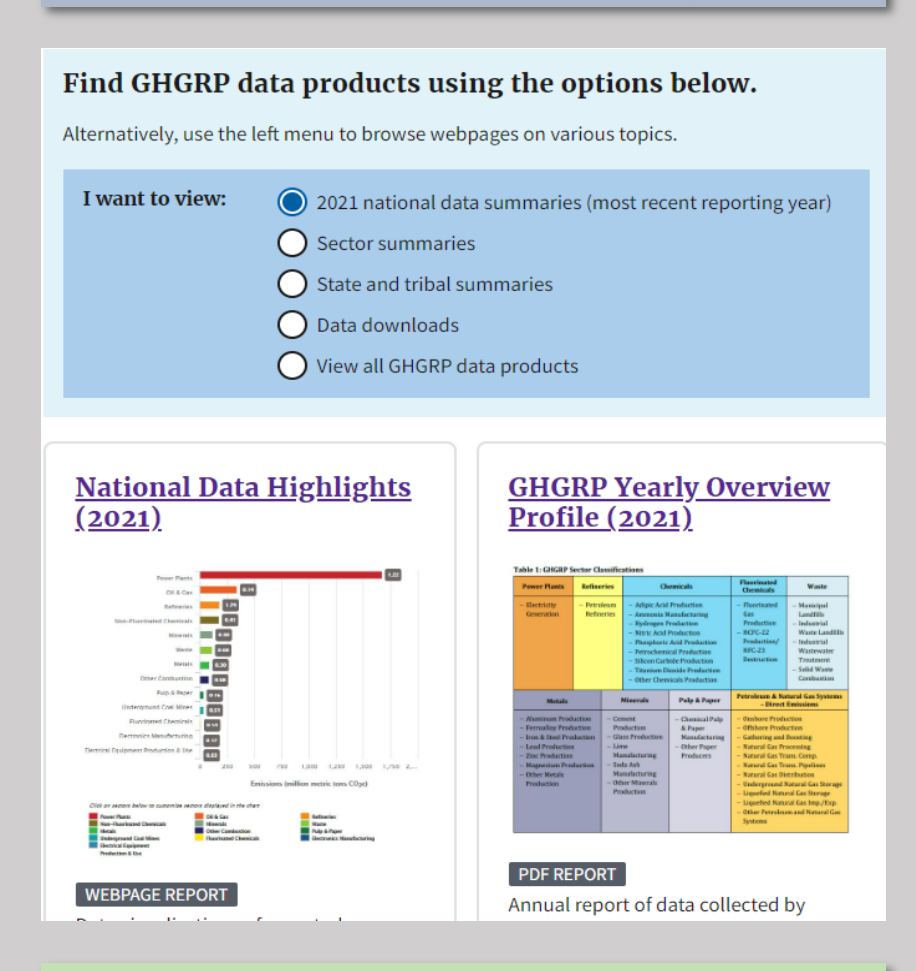

#### **Find and Use Data Link:**

www.epa.gov/ghgreporting/find-and-use-ghgrp- $\sf data$  . The contract of the contract of the contract of the contract of the contract of the contract of the contract of the contract of the contract of the contract of the contract of the contract of the contract of the c

### Note on Non-Geolocated Data

- • The following direct emitter sources report data that cannot be disaggregated to individual locations or states. Their data uses a corporate or other address that may not match where the emissions come from:
	- Onshore oil and gas production
	- Onshore gathering and boosting
	- Use of electrical equipment
- This Effects
	- State Aggregations in FLIGHT
	- State & Tribal Fact Sheets
	- Demographic Data Highlights

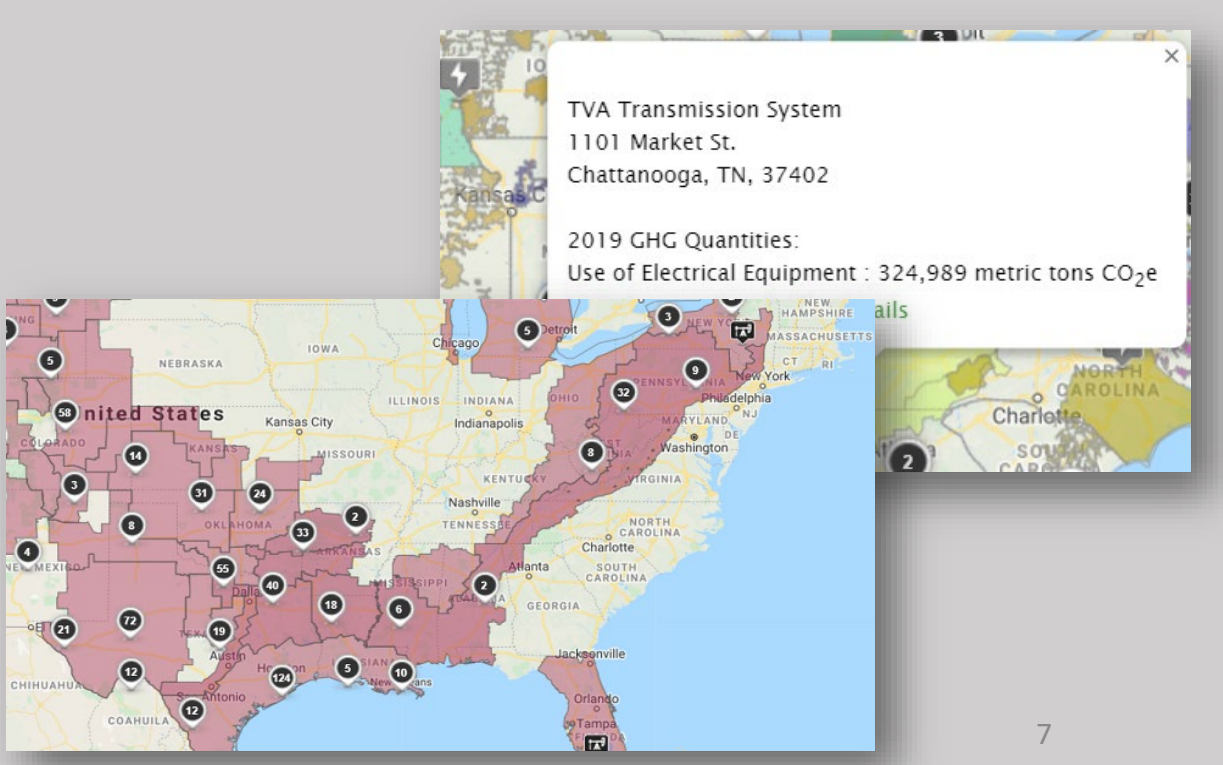

# Live Demonstration of GHGRP Data Tools and Resources

# FLIGHT

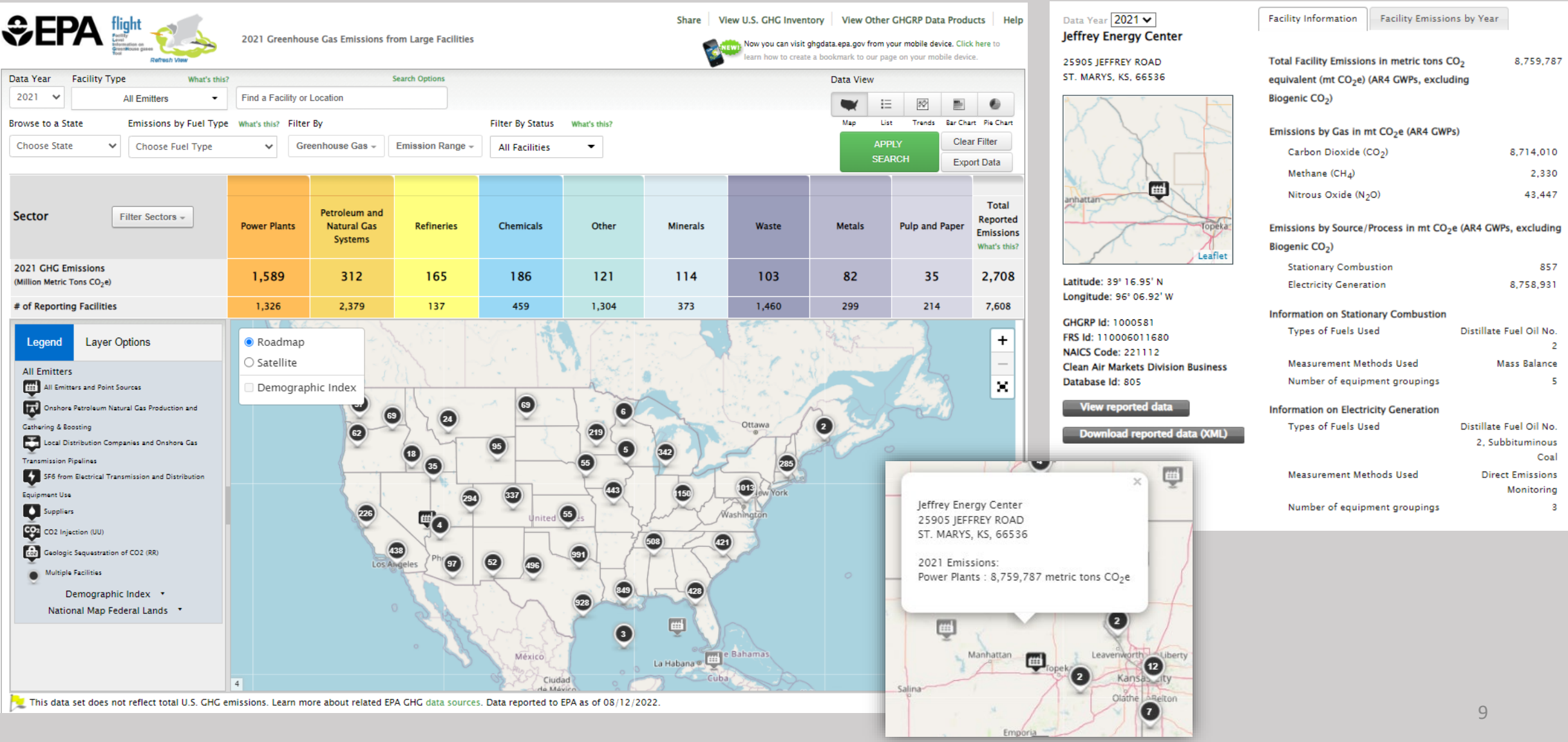

n.

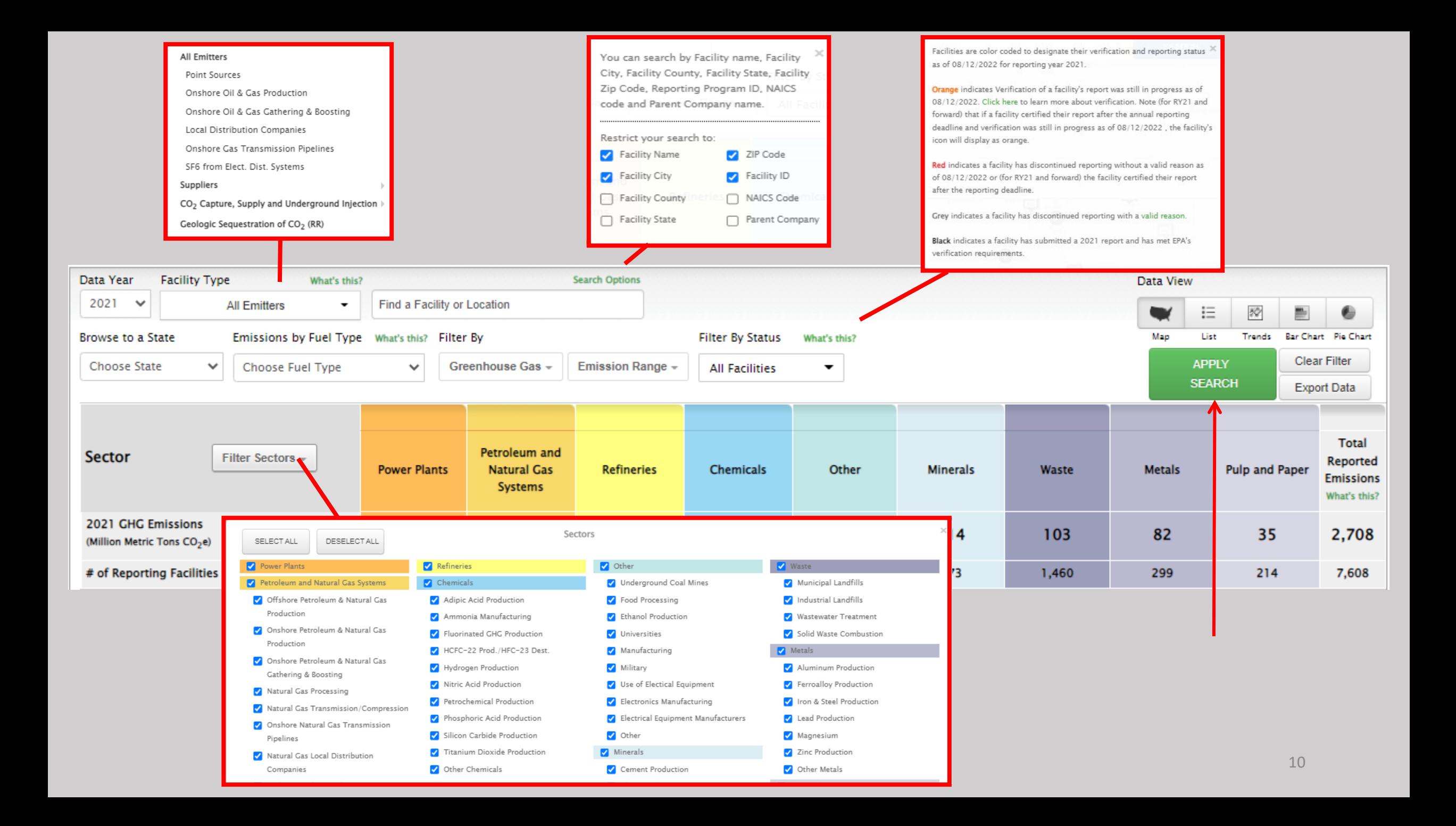

# Data Highlights

#### Find GHGRP data products using the options below.

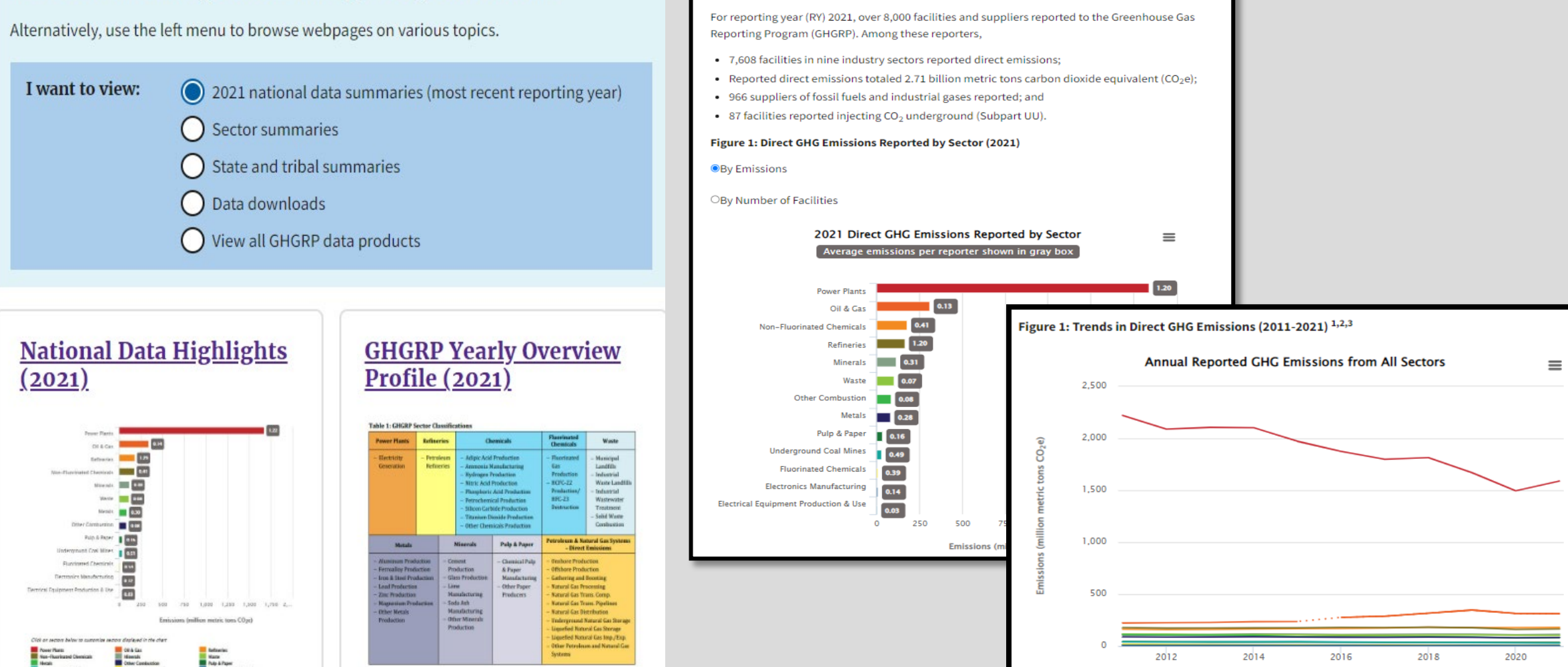

**GHGRP Reported Data** 

# Envirofacts

(CO2, CH4, N2O) other gas names and gas quantity information (as

applicable) for each fuel type.

#### **GHG Query Builder** Home | Multisystem Search | Topic Searches | System Data Searches | About the Data | Data Downloads | Widgets | Services | Mobile | Other Datasets Retrieve data in 4 steps: **Choose a Subject Area** 2 Choose a Table s Select Field(s) o View Data Choose a Subject Area  $\Omega$ Search title/description Select a Subject Area below  $\equiv$  Summary Subjects 5 tables 2 tables 2 tables Sector Information **Facility Information** Gas Information Contains information on greenhouse gas emissions, detailing the specific Address and other location information about the facility. Greenhouse gas information displayed by reporting sectors. types of gas reported by facilities. Subpart Information Greenhouse gas information displayed by the subpart a facility reports under.  $\equiv$  Detailed Subpart Subjects 6 tables 3 tables 5 tables Ammonia Manufacturing **Cement Production Aluminum Production** Identifying a collection of data elements containing the total annual Identifying a collection of data elements containing the total annual Identifying a collection of data elements containing the total annual emissions of each greenhouse gas (GHG) listed in Table A-1 of 40 CFR 98 emissions of each greenhouse gas (GHG) listed in Table A-1 of 40 CFR 98 emissions of each greenhouse gas (GHG) listed in Table A-1 of the Mandatory Reporting of Greenhouse Gases reported under this subpart, Mandatory Reporting of Greenhouse Gases reported under this subpart, Mandatory Reporting of GHGes, part 98, reported under this subpart, expressed in metric tons. expressed in metric tons. expressed in metric tons. 3 tables 17 tables 5 tables **Electronics Manufacture Ferroallov Production Electricity Generation** Identifying data containing the total annual emissions of each greenhouse Identifying a collection of data elements containing Electronics Identifying a collection of data elements containing the total annual emissions of each greenhouse gas (GHG) listed in Table A-1 of the<br>Mandatory Reporting of GHG, Part 98 reported under this subpart, gas (GHG) listed in Table A-1 of 40 CFR 98 Mandatory Reporting of Manufacture details. Greenhouse Gases reported under this Subpart, expressed in metric tons. expressed in metric tons. 12 tables 5 tables 4 tables Glass Production General Stationary Fuel Combustion Sources **Hydrogen Production** Identifying the annual greenhouse gas emissions information for a Identifying a collection of data elements containing total number of Identifying a collection of data elements containing the total annual specific fuel type. Reporters are required to specify the name of the GHG emissions of each greenhouse gas (GHG) listed in Table A-1 of 40 CFR 98 continuous glass melting furnaces.

Mandatory Reporting of Greenhouse Gases reported under this Subpart,

expressed in metric tons.

## Envirofacts RESTful Service syntax

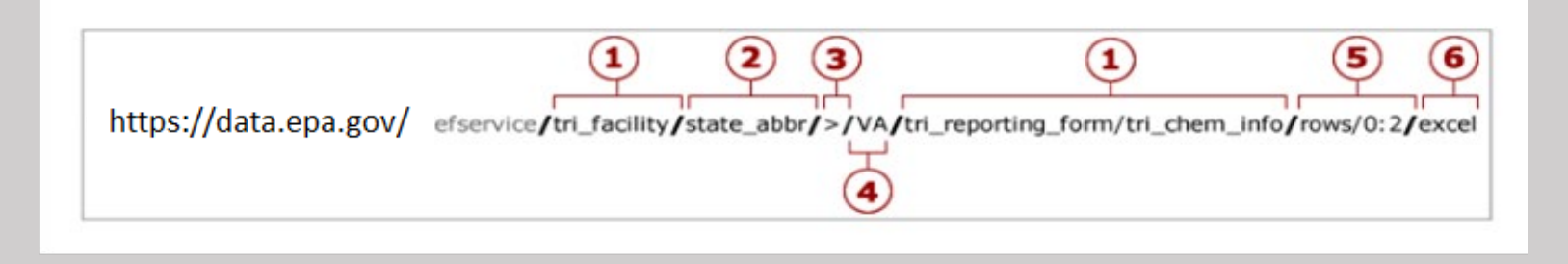

•**(1) Table Name** – At least one table name is required. Up to three table names can be entered.

•**(2) Column Name** – This is an optional entry. Enter a column name and value to limit the results.

 •**(3) Operator** – This is an optional entry. This parameter allows users to pass in an operator with the query. Default output is "=" and does not require an operator, but users can enter "<", " >", "!=", "BEGINNING", "CONTAINING", operators as well via the URL. The "BEGINNING" operator will return rows where the start of a column value is equal to the search value. While the "CONTAINING" will return rows where the search value is contained within the column value. Additional details on operators is available in the [EF Data Service API complete documentation.](http://www.epa.gov/enviro/facts/ef_restful.html#new_search)

 •**(4) Column Value** – This is an optional entry. The column value is queried against the database without modification. Use the program system Model to double check the case for the value.

 •**(5) Rows** – This is an optional entry. Specify the rows to display by entering 'rows/ <first\_row> : <last\_row>' Results numbering starts at 0. So to get the first five hundred rows enter rows/0:499 If "rows" is not specified, the default is the first 10000 rows.

 •**(6) Output Format** – This is an optional entry. The default output is in XML; however, output options of JSON, CSV or Excel can be requested in the URL. The output format is not case sensitive.

 •**(7) Count** – This is an optional entry and not shown in the above URL. Count will show the total number of records that will be returned when using the URL without the count. This is available only with the default XML output.

# Envirofacts RESTful Service Examples

 • Retrieve Facility Information of emitters and suppliers to Greenhouse Gas (first 101 records): [https://data.epa.gov/efservice/PUB\\_DIM\\_FACILITY/ROWS/0:100](http://iaspub.epa.gov/enviro/efservice/PUB_DIM_FACILITY/ROWS/0:100)

 Here we just retrieve information from the PUB\_DIM\_FACILITY table. This is a summary table containing facility details for both emitters and suppliers.

 The results can be returned in four formats: XML (default), **Excel**, **CSV**, or **JSON**. To specify Excel, CSV or JSON, just add "/EXCEL, "/CSV or "/JSON" to the URL.

[https://data.epa.gov/efservice/PUB\\_DIM\\_FACILITY/ROWS/0:100/JSON](http://iaspub.epa.gov/enviro/efservice/PUB_DIM_FACILITY/ROWS/0:100/JSON)  [https://data.epa.gov/efservice/PUB\\_DIM\\_FACILITY/ROWS/0:100/EXCEL](http://iaspub.epa.gov/enviro/efservice/PUB_DIM_FACILITY/ROWS/0:100/EXCEL) [https://data.epa.gov/efservice/PUB\\_DIM\\_FACILITY/ROWS/0:100/CSV](http://iaspub.epa.gov/enviro/efservice/PUB_DIM_FACILITY/ROWS/0:100/CSV)

 • Retrieve Facility Information and Gas details for direct emitters (first 101 records in XML) [https://data.epa.gov/efservice/PUB\\_DIM\\_FACILITY/FACILITY\\_TYPES/Direct%20Emitter/PUB\\_FACTS\\_SUBP\\_GHG\\_EMISSION/PUB\\_DIM\\_GHG/ROW](http://iaspub.epa.gov/enviro/efservice/PUB_DIM_FACILITY/FACILITY_TYPES/Direct%20Emitter/PUB_FACTS_SUBP_GHG_EMISSION/PUB_DIM_GHG/ROWS/0:100)  S/0:100

 PUB\_DIM\_GHG (additional Gas details). We also are adding the column "FACILITY\_TYPES" within our URL, so that we only retrieve "Direct Here we are utilizing three tables: PUB\_DIM\_FACILITY (facility info), PUB\_FACTS\_SUBP\_GHG\_EMISSION (Gas details and amounts), and Emitter" information.

• If you wanted to get the same information as above for all Colorado facilities, you would add "/STATE/=/CO" to the URL.

https://data.epa.gov/efservice/PUB\_DIM\_FACILITY/STATE/=/CO/PUB\_FACTS\_SUBP\_GHG\_EMISSION/PUB\_DIM\_GHG

## State and Tribal Fact Sheet

#### **GHGRP State and Tribal Fact Sheet**

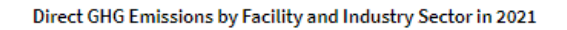

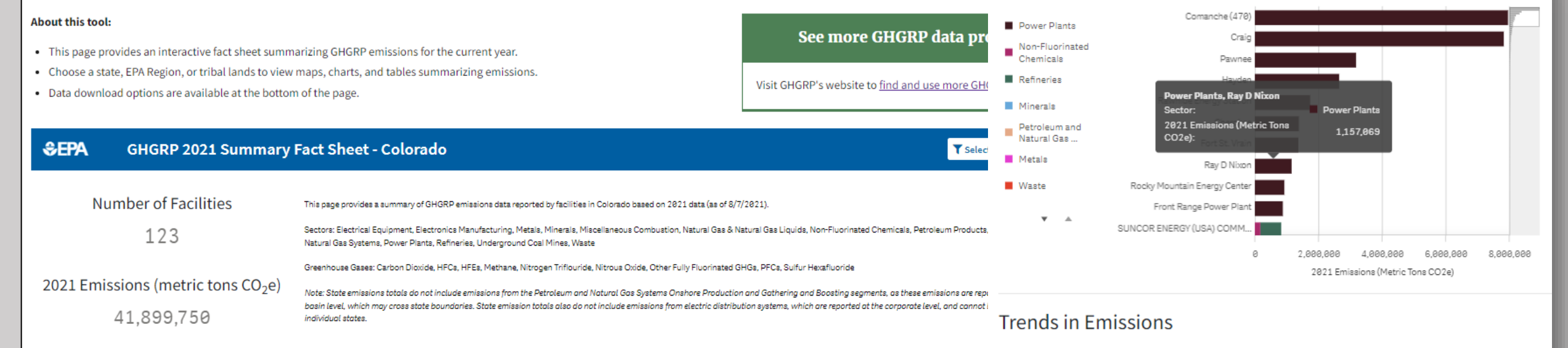

Trends in Number of Facilities by Sector

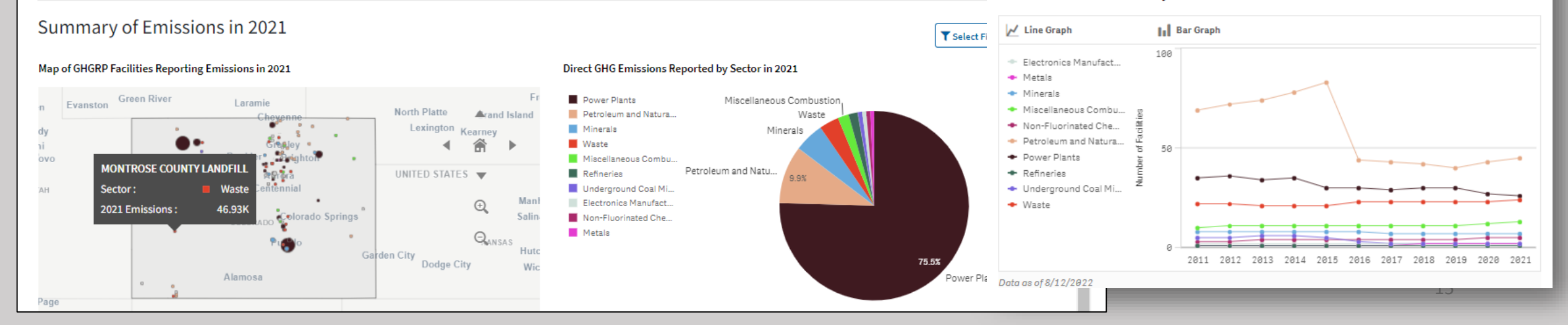

## Demographic Data Highlights

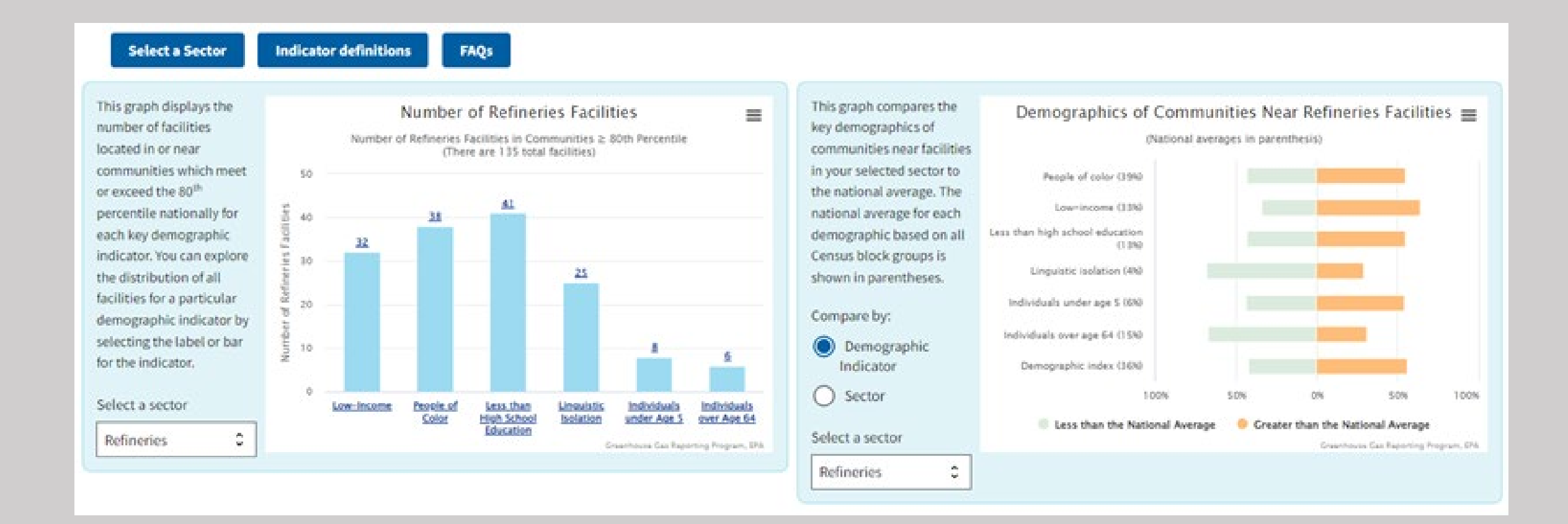

## Demographic Data Highlights

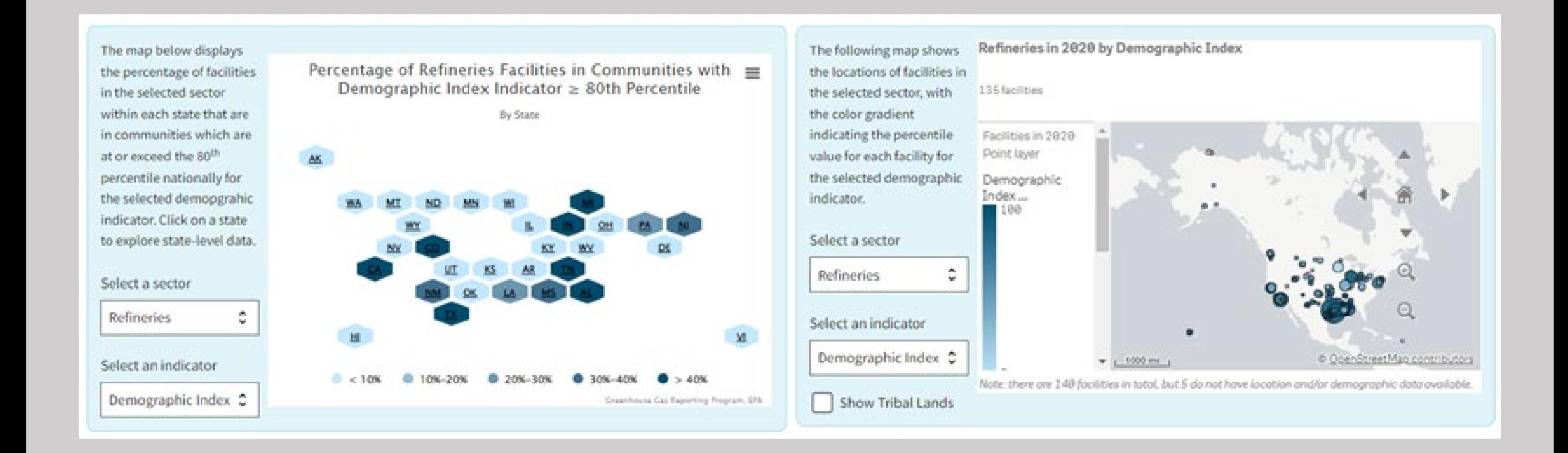

### For Help

• GHGRP Help

<https://ccdsupport.com/confluence/> <https://ccdsupport.com/confluence/display/ghgp/Home>

• Contact us:

Email to [ghgreporting@epa.gov](mailto:ghgreporting@epa.gov) or use web-form:

<https://ccdsupport.com/confluence/display/ghgp/Contact+Us>

# Links

- Find and Use GHGRP Data: [www.epa.gov/ghgreporting/find-and-use-](http://www.epa.gov/ghgreporting/find-and-use-ghgrp-data)<br>ghgrp-data
- FLIGHT

<https://ghgdata.epa.gov/ghgp/main.do>

- GHGRP Data Highlights [www.epa.gov/ghgreporting/ghgrp-reported-](http://www.epa.gov/ghgreporting/ghgrp-reported-data) data
- GHGRP Data Sets

[www.epa.gov/ghgreporting/ghg-reporting-](https://www.epa.gov/ghgreporting/ghg-reporting-program-data-sets) program-data-sets

• Envirofacts (EF) Database

<https://enviro.epa.gov/envirofacts/ghg/searc> h

• EF Greenhouse Gas Customized Search <https://enviro.epa.gov/query-builder/ghg>

• EF Greenhouse Gas Model

[www.epa.gov/enviro/greenhouse-gas-model](http://www.epa.gov/enviro/greenhouse-gas-model)

- • EF Greenhouse Gas RESTful Data Service <https://www.epa.gov/enviro/greenhouse-gas>- restful-data-service
- GHGRP Help <https://ccdsupport.com/confluence/>
- GHGRP State Fact Sheet

[www.epa.gov/ghgreporting/ghgrp-state-fact-](http://www.epa.gov/ghgreporting/ghgrp-state-fact-sheet)<br>sheet

• Demographic Data Highlights:

<https://edap.epa.gov/public/extensions/GHG> RP-Demographic-Data-Highlights/GHGRP-<br>Demographic-Data-Highlights.html